## \_include\_disable\_dialog\_wproofreader\_v3

body p

There are two modes that WProofreader provides for text proofreading: as you type in the editable area and in a separate compact dialog. The dialog aggregates all suggestions from a text field or all text fields on the page. User can quickly navigate through all suggestions in dialog using keyboard navigation or icons/buttons on user interface (see screenshots below).

If you preference is to keep only as you type mode, you can disable the dialog mode by adding the **actionItems** option to config of WProofreader as follows (remove 'proofreadDialog' value):

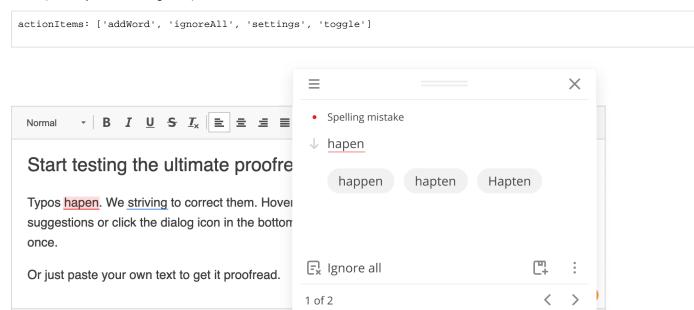

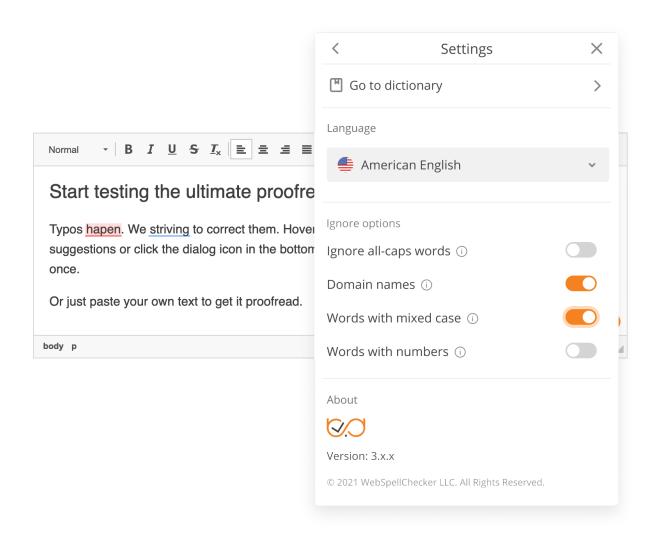